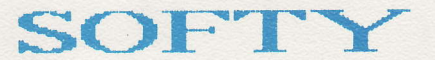

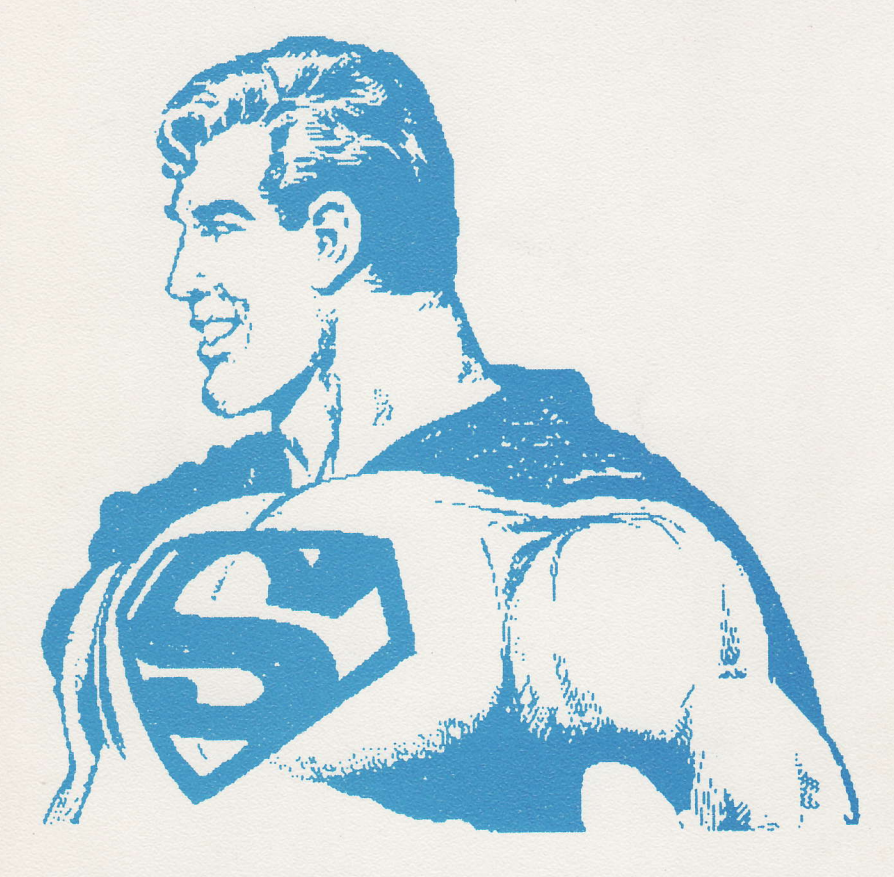

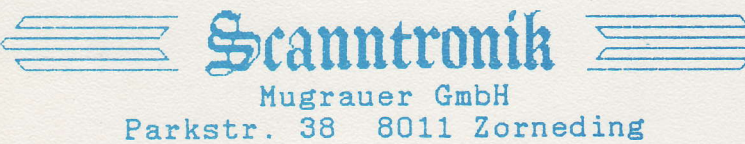

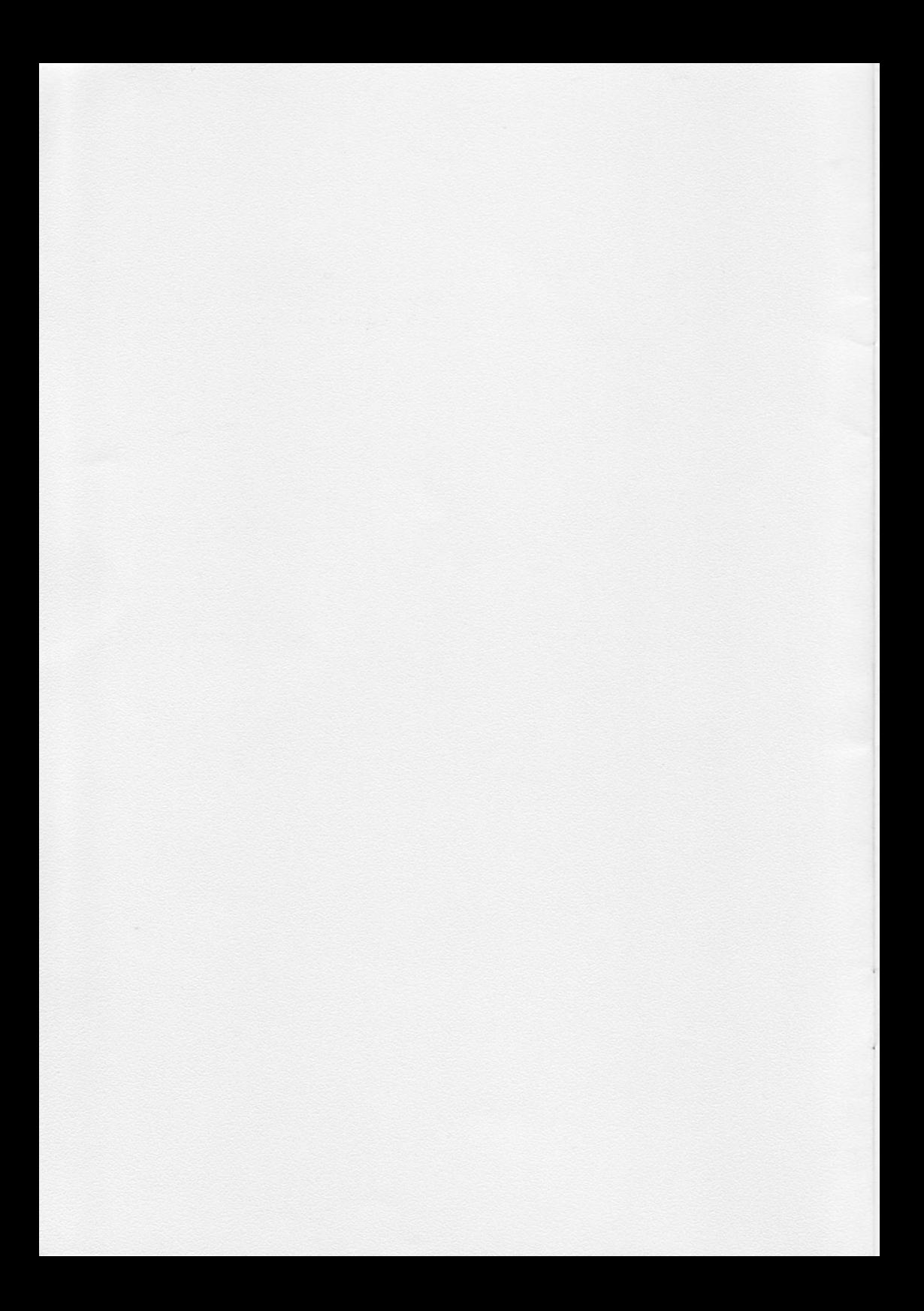

## **SOFTY**

Lieber User,

Ein einfaches Userport-Kabel ist nicht nur die preiswerteste, sondern auch die zuverlässigste und schnellste Verbindung zwischen<br>dem Commodore 64 und einem Drucker mit und einem Drucker mit<br>elle. Viele gute Centronics-Schnittstelle. aIIe ein Programme, z.B. Vizawrite, Hi-Eddi+ und Scanntronik-Programme, besitzen eingebautes Software-Interface, das elnen Drucker am Userport ansteuern kann.

SOFTY ist ein speziell auf Basic zugeschnittenes Software-Interface, das gegenüber den<br>teueren Hardware-Interfaces einige Vorteile teueren Hardware-Interfaces einige Vorteile<br>bietet. So können nicht nur die Commodore-So können nicht nur die Commodore-Grafik- und Steuerzeichen, letztere wahlweise in Klartext, ausgegeben werden, sondern es ist jederzeit, auch aus laufenden Programmen<br>heraus, eine originalgetreue Bildschirmoriginalgetreue Bildschirm-Hardcopy möglich.

SOFTY funktioniert sowohl mit dem Original als auch mit erweiterten Betriebs-<br>en. Floppy-Speedern und den meisten systemen, Floppy-Speedern und den Basic-Erweiterungen.

Bishar sinige Konfigitations-Beispiele:

Zunächst mußt Du aus den 10 SOFTY-Versionen auf der Diskette die richtige für Deinen Anwendungsfall herausfinden. Die Versionen unterscheiden sich im Druckertyp, den sie ansteuern können, und in der Lage im Speicher des C64.

Der erste Buchstabe kennzeichnet den Druckertyp. 'E' steht für Epson und kompatible, bei denen der Grafikmodus für 640 Punkte/Zeile über den Befeh1 'ESC x 4' angewähIt wird (z.B. Epson RX, FX, LX, JX, Star SG-10/IBM, Star NL-LA/Parallel). 'S' steht für Shinwa und kompatible nit der Seguenz 'ESC K' (Melchers CP-8O, BMC BX-89, Mannesmann MT-8O).

Die zweite Buchstabengruppe gibt die Star adresse des knapp 1 KByte langen Programms an, z.B. '7C' steht für \$7C00. Es gib Versionen für fünf verschiedene Adreßbereiche: \$7C00, \$9C00, \$C000, \$C800 und \$CCAA. Diese. vielen Versionen sind nötig, damit SOFTY auch mit verschieden Erweiterung€n zusanmenarbeitet. Denn jede Erweiterung belegt andere Speicherbereiche und SOFTY muß natür1ich in einem unbenutzten Bereich liegen.

Hier einige Konfigurations-Beispiele:

Unter dem normalen Basic laufen alle Versionen, allerdings verkleinern '7Q' und '9C' den Basicspeicher, weshalb die 'Cx'- Versionen vorzuziehen sind.

Das DOS 5.1 belegt den CC-Bereich, es bleiben also noch 'CØ' und 'C8' als mögliche Alternativen.

Der LOADER für Superscanner-Grafiken belegt CØ und CC, also muß die 'C8'-Version benutzt werden.

Bei SIMONS BASIC ist der CC-Bereich frei solange der MEM-Befehl nicht benutzt wird. Einige POKE's schaffen hier jedoch Abhilfe:

POKE 38641, 192: POKE 38661, 195 POKE 48558,192: POKE 48624.9

Werden diese POKE's nach dem Start von SIMONS BASIC eingegeben, so bleibt der CC-Bereich unangetastet, auch bei MEM. Leider funktioniert das nicht für die Modul-Yersion. Hier muß die '7C'-Version benutzt werden, die den Basicspeicher auf knapp 3O KByte begrenzt. Die '7C'-Version ist der "Notnagel", denn sie Iäuft fast immer, begrenzt aber den Basic-Speicher. Sie ist auch nötig, wenn Du SIMONS BASIC zusammen mit dem Superscanner-LOADER verwenden wilIst.

übrigens sind von SIMONS BASIC einige "ver-Nicht-Original-)Versionen<br>icht mit SOFTY laufen werbreitet, die nicht mit (Absturz bei RESTORE). Möglicherweise helfen hier die folgenden POKE's:

POKE 32770, 255: POKE 32771, 130

Hast Du die richtige Version gefunden, so lade sie mit LOAD und starte sie mit RUN. Sie verschiebt sich dann an die endgültige Adresse und eibt den Basicspeicher wieder frei. So11 SOFTY zusanmen mit anderen Erweiterungen laufen, so ist es als letztes zu laden. Aber freilich muß es vor dem Laden oder Eintippen eines Basic-Programmes gestartet werden. Hast Du z.B. ein Basic-Programm eingetippt und möchtest es ausdrucken, hast aber vergessen, vorher SOFTY

zu laden, so mußt Du erst das Basic-Programm abspeichern, SOFTY laden und dann wieder das Basic-Progranm.

Für SIMONS BASIC ist das kleine Listing SIMONS-SOFTY' auf der Diskette enthalten,<br>das alle obigen POKE's ausführt und dann das 'E-CC-SOFTY' nachlädt. Lade und starte also bei der Verwendung von SOFTY und SIMONS BASIC dieses kleine Programm, damit erübrigen sich die ganzen POKE's. Verwendest Du allerdings einen Shinwa-kompatiblen Drucker, mußt Du das 'E' im LOAD-Befehl in ein 'S' ändern.

SOFTY wird nur bei einem Reset (Knopf oder SYS 64738) abgeschaltet, nicht dagegen, wie manche Erweiterungen, mit STOP/RESTORE. Nach einem Reset kann SOFTY mit SYS Startadresse wieder aktiviert werden.

### 2. Zeichenausgabe zum Drucker

SOFTY wurde so programmiert, daß einerseits die für Commodore-Drucker übliche Zeiehenausgabe mittels OPEN/PRINT#/CMD/CLOSE verwendet werden kann, andererseits aber auch Vereinfachungen möglich sind. So muß ein FiIe zum Drucker nicht mehr geöffnet und geschlossen werden, d.h. OPEN und CLOSE können entfallen. Da man ohne OPEN aber keine Geräteadresse angeben kann, die normalerweise das gewünschte Gerät festlegt, muß eine bestimmte Filenummer verwendet werden: Die Ø, die normalerweise \nicht erlaubt und deshalb noeh frei ist. Beispiele:

PRINT#Ø, "HALLO" CMDØ: LIST

Im zweiten Beispiel wird ein Listing auf den Drucker ausgegeben, danach ist, wie auch bei Commodore-Druckern, die Ausgabe mittels PRINT#Ø zu beenden. Das CLOSE ist dagegen, ebenso wie OPEN, ünnötig. OPEN braucht man nur noch, um die Sekundäradresse zu ändern.

### 3- Sekundäradressea

Bei Commodore-Druckern und Hardware-Interfaces werden mittels Sekundäradresse verschiedene Druckmodi angewählt. Bei SOFTY funktioniert das genauso. Es stehen folgende Sekundäradressen zur Verfügung:

- Ø: Groß/Grafik-Modus
- 1: Linearkanal<br>7: Klein/Groß-M
	- Klein/Groß-Modus
	- 8: wie Ø, mit Steuerzeichen-Klartext
	- 9: wie 7, mit Steuerzeichen-Klartext

Bei Sekundäradresse Ø (oder wenn man gar keine angibt) werden alle Zeichen, einschließ-Iieh Steuer- und Grafikzeichen, so ausgegeben, wie sie auf dem Bildschirm in Groß/ Grafik-Modus zu sehen sind. Sekundäradresse 7 entspricht dem Klein/Groß-Modus, der auf dem Bildschirm durch C=/SHIFT angewählt wird. Bei 8 und 9 werden die Steuerzeichen als Klartext-Abkürzungen gedruckt, wie auch in vielen Computer-Zeitschriften. Zur Demonstration ist das Basic-Progranm 'LIST-DEMO' auf der Diskette. Liste dieses Programmchen am besten unter a1len Sekundäradressen aus, dann erhältst Du auch eine Liste aller Steuerzeichen-Abkürzungen.

Bei Sekundäradresse 1 erfolgt keinerlei Convertierung, alle Codes werden unverändert an den Drucker übergeben. Dies kann nötig sein. um Befehle an den Drucker zu senden. Die meisten ESC/P-Befehle können allerdings auch unter den anderen Sekundäradressen übergeben werden, solange in diesen Sequenzen keine Codes unter CHR\$(5) oder über CHR\$(95) (2.8. Kleinbuchstaben) vorkommen. Beispiel:

 $PRINT#O$ ,  $CHR$(27) "M"$ 

wähIt die Elite-Schrift an. Doch beachte: Es handelt sich um ein großes 'M', welches Du unter Sekundäradresse  $\varnothing$ , 1 und 8 ungeshiftet, unter 7 und 9 aber geshiftet eingeben nußt! Am sichersten ist es freilich, alle Befehle unter Sekundäradresse 1 und als CHR\$-Codes zu senden, dann muß man nicht lange über groß und klein nachdenken. Obiges Beispiel sähe dann so aus:

 $OPENØ$ ,  $4$ ,  $1$ :  $PRINT#Ø$ ,  $CHR$(27)$   $CHR$(77)$ :  $OPENØ$ ,  $4$ 

Das erste OPEN dient dazu, die Sekundäradresse auf 1 zu stellen. Die '4' ist die normalerweise für Drucker verwendete Geräteadresse. Da bei SOFTY der Drucker aber schon durch die Filenummer O festgelegt ist, könnte hier auch eine beliebige andere Zahl stehen. Das zweite OPEN stellt die Sekundäradresse wieder auf den Commodore-Groß/Grafik-Modus zurück. CLOSE ist nicht nötig.

I i SOFTY bietet die Möglichkeit, wahlweise per Befehl oder Tastendruck eine originalgetreue Bildschirmhardcopy auszudrucken, ganz ega1, ob es sich dabei um Text, hochauflösende Grafik oder einen geänderten Zeichensatz handelt.

Um die Hardcopy per PRINT#-Befehl auszulösen. muß ein bestimmer CHR\$-Code gesendet werden. Hier die Bedeutung der Codes:

CHR\$(Ø): Normal groß (halbe Papierbreit CHR\$(1): Normal groß und inver CHR\$(2): Doppelt grof CHR\$(3): Doppelt groß und inver  $CHR$(4)CHR$(n):$  Legt den linken Rand für die normal große Hardcopy fest. Erlaubt sind Werte für n von Ø (links) bis  $40$ (rechts), voreingestellt ist 20 (mitte).

Beispiel:

PRINT#Ø, CHR\$(2);

ergibt eine doppelt große Bitdschirm-Hardcopy. Der Strichpunkt bewirkt, daß nach der Hardcopy kein Zeilenvorschub ausgegeben wird, sodaß mehrere Ausdrucke nahtlos aneinandergehängt werden können.

Diese Codes stehen unter Sekundäradresse Ø, 7, 8 und 9 zur Verfügung, nicht aber unter 1. wo alle Codes unverändert an den Drucker übergeben werden. Ein Druckerbefehl, der einen der 5 Codes CHR\$(9) bis CHR\$(4) enthäIt, darf folglich nur unter Sekundäradresse 1 übergeben werden, da es sonst Chaos eibt !

# 5. Saapshot

Oft möchte man einen Bildschirm ausdrucken, ohne ihn durch einen PRINT\*-Befehl zu verschandeln, oder man möchte aus einem laufenden Programm heraus eine Hardcopy erstellen. Auch das kann \$OFTY: Die Snapshot-Funktion Iiefert einen "Schnappschuß" des momentanen Bildschirmes .

Ausgelöst wird der Snapshot mit der Tastenkombination SHIFT/RESTORE. Das laufende Programm wird "eingefroren" und der Rahmen schillert farbig als Zeichen, daß SOFTY auf<br>eine Eingabe wartet. Folgende sind möglich: eine Eingabe wartet. Folgende sind<br>'L' (Links). 'M' (Mitte) oder 'R' 'L' (Links), 'M' (Mitte) oder 'R' (Rechts) legt die Position einer normal großen Hardcopy fest. Wird keine Position angegeben, gilt die zuletzt eingestellte. Mit einer ZahI von 'g' bis '3' wird die Hardcopy entsprechend den CHR\$-Codes (siehe voriges Kapitel) gestartet. Jede andere Eingabe bricht die Snapshot-Funktion wieder ab. Ein eventuell unterbrochenes Programm läuft dann wieder ganz normal weiter, als ob nichts gewesen wärel

übrigens reagiert die RESTORE-Taste bei vielen C64 etwas problematisch: Entweder sie spricht nicht sicher an ("Prügeltaste") oder bei einem Druck werden gleich mehrere Impulse ausgelöst. Letzteres macht sich dadurch bemerkbar, daß nach dem Ende der Hardcopy oder nach dem Abbruch der Snapshot-Funktion der Rahmen immer noch bunt schillert, also SOFTY noch auf Eingaben wartet. Ein Druck auf eine beliebige Taste (2.8. SPACE) bricht dann jedoch die Snapshot-Funktion endgüItig ab.

Ein weiterer Hinweis: POKE's zum Blockieren der RESTORE-Taste sollten im Basic-Programm nicht verwendet werden. Sie verhindern nicht nur den Aufruf der Snapshot-Funktion, sondern können sogar zum Absturz führen. Ähnliches<br>gilt für die STOP-Taste: Mit ihr kann eine für die STOP-Taste: Mit ihr kann Hardcopy abgebrochen werden, aber eben nur, wenn sie nicht blockiert wurde.

Da SOFTY wegen der Verträglichkeit mit Erweiterungen möglichst klein gehalten werden mußte, kann es keine Graustufen-Umsetzungen, Rasterzeilen-Interrupts wiedergeben. Letzteres muß vor Allen beim Superscanner-LOADER berücksichtigt werden, der zur Bildschirmteilung mit Rasterzeilen-Interrupt arbeitet. Es können folglich nur ungeteilte Bildschirme ausgegeben werden.

# emmargerT mellem 6. Linefeed atalem elb mmeb

Wie auch beim normalen Basic, sendet SOFTY keinen Linefeed nach einem Carriage Return. Der Drucker muß also auf Auto-Linefeed stehen (per Dip-Schalter einstellbar), da er sonst alles auf eine Zeile drucken würde.

Es besteht aber die Möglichkeit, Linefeeds auszugeben. Dazu muß anstelle der Filenummer<br>2 die Filenummer 128 verwendet werden 128 verwendet werden. Beispiel:

### CMDl28: LIST

ergibt ein Listing mit Li refeeds. In allen anderen Punkten ist Sekundiradresse 128 mit Ø<br>identisch, d.h. OPEN vid CLOSE können identisch, d.h. OPEN uid CLOSE entfallen.

Um auch bei der Snapshot-Funktion, bei der ja keine Filenummer angegeben werden kann, Linefeeds auszugeben, muß vorher schon einmal das File 128 angesprochen worden sein, z.B. mit.

### oPEN128,4

SOFTY merkt sich die letzte Filenummer und verwendet sie beim Snapshot.

# 7. Verträglichkeit mit anderen Programmen

Allein schon wegen der Snapshot-Funktion wäre es wünschenswert, SOFTY auch mit anderen, Nicht-Basic-Programmen zu verwenden. Dies wird jedoch nur in wenigen Fäl1en klappen, denn die meisten professionellen Programme belegen den gesamten RAM-Speicher oder blockieren die RESTORE-Taste-

Für die Zeichenausgabe bei Programmen, die kein integriertes Software-Interface besitzen, ist die sicherste Lösung deshalb ein in das Betriebssystem integriertes Minimal-Interface, wie es fast alle Floppy-Speeder oder Betriebssystem-Erweiterungen besitzen. Für Snapshots vom Bildschirm aus professionellen Programmen heraus braucht man ein sogenanntes Hardeopy-Modu1. Ein gutes Hardcopy-Modul berücksichtigt auch Sprites, Rasterzeilen-Interrupts oder kann sogar farbig drucken

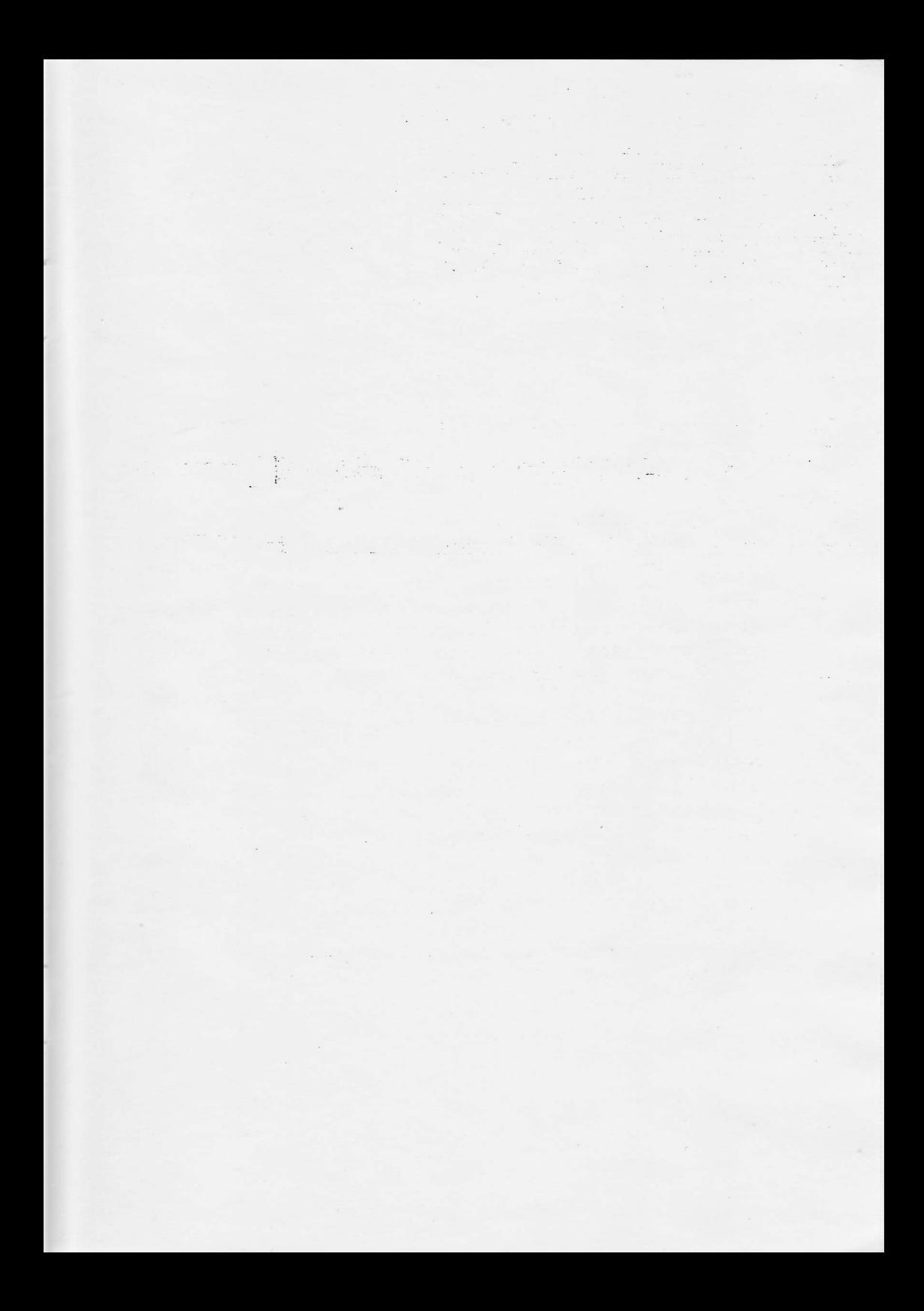

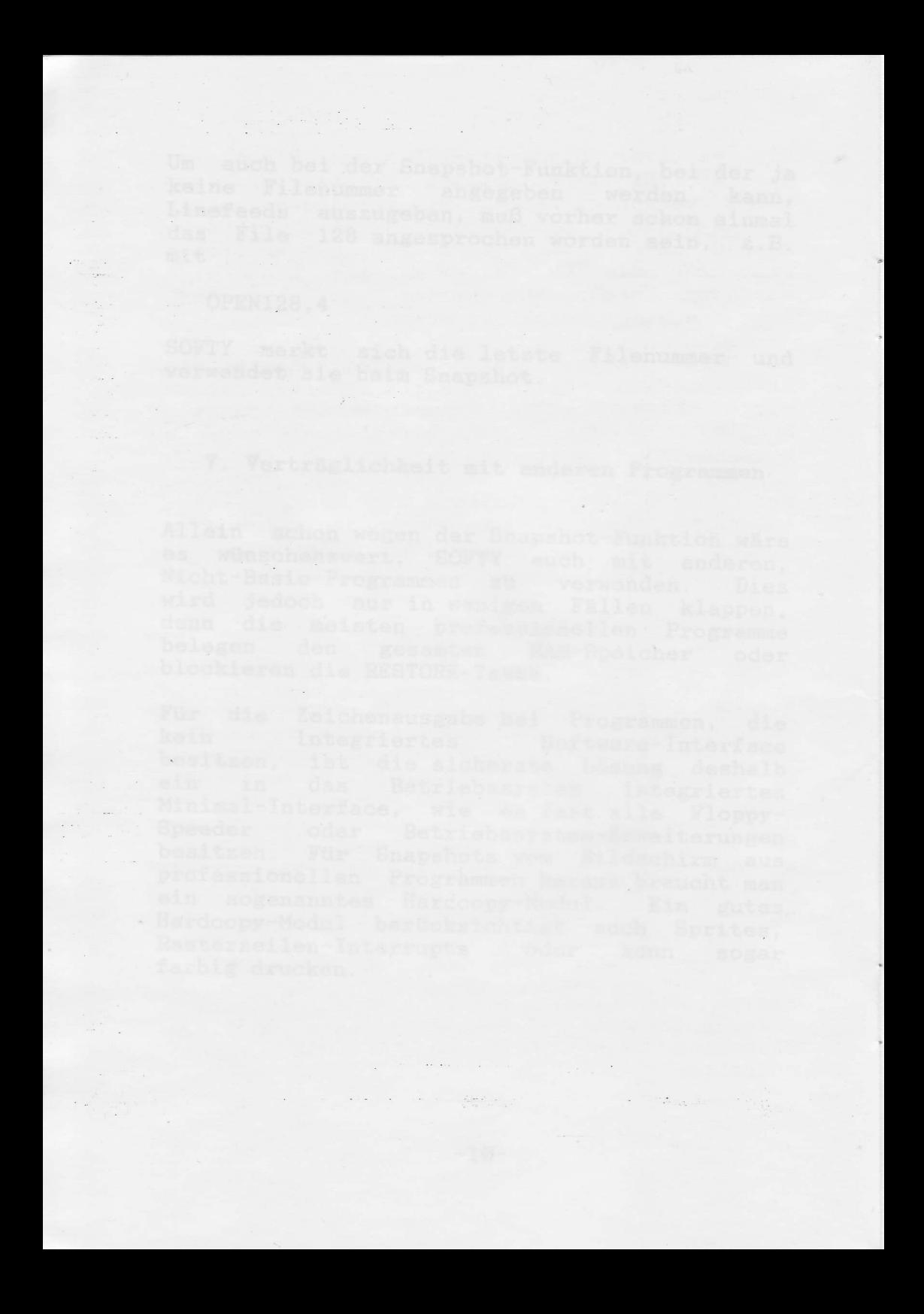

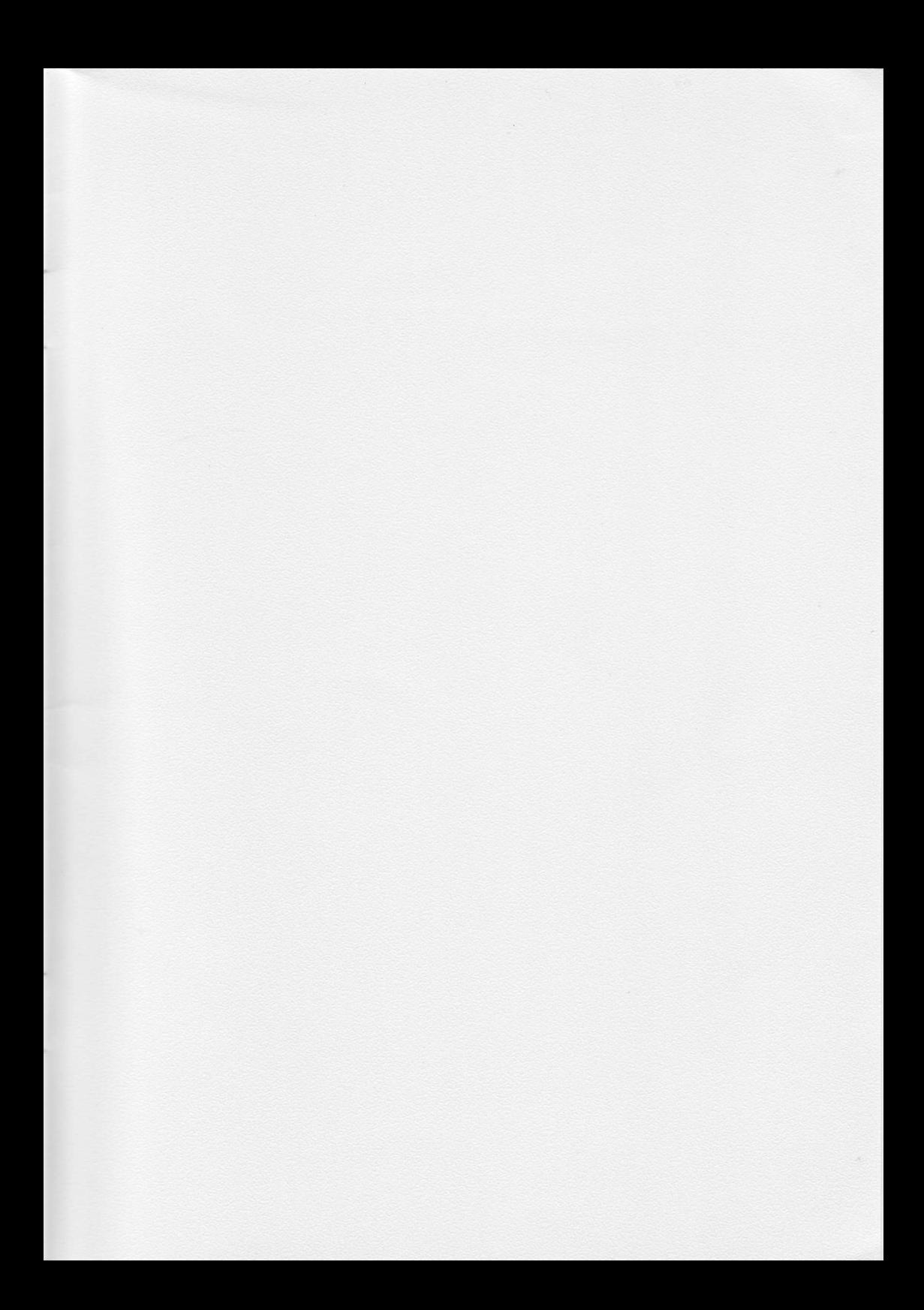

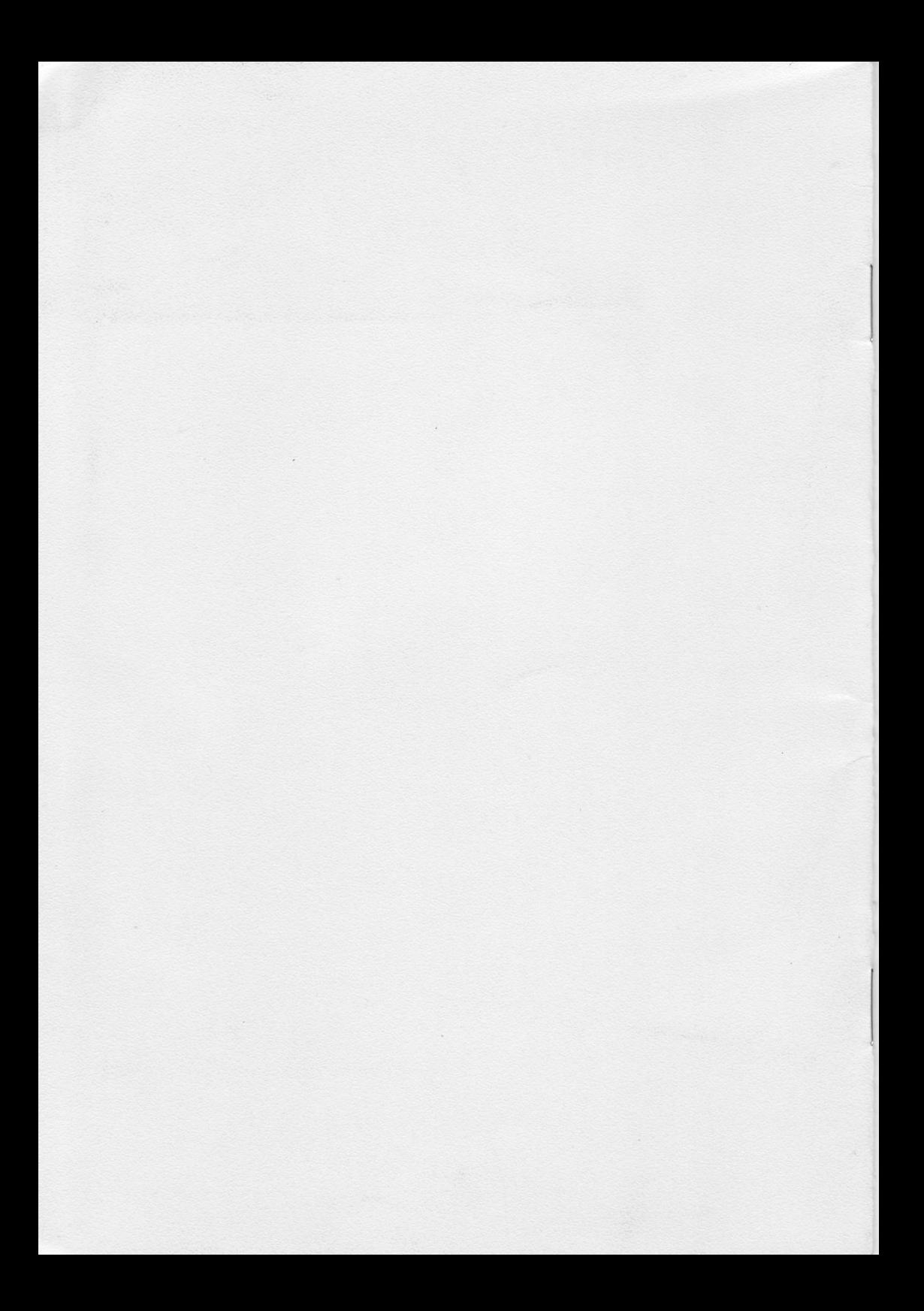